# **Editing a User**

You can edit a user data sheet at any time, for example to save additional data, to assign more profiles or roles, to allocate a new password or to correct a typing error. Display the user list by choosing the **Users** menu in the sidebar. The user list shows all users and its content is loading dynamically if you scroll down. You can filter the list by using the [filter bar.](https://doc.scheer-pas.com/display/ADMIN/Working+With+the+User+Management)

# <span id="page-0-0"></span>Editing User Data

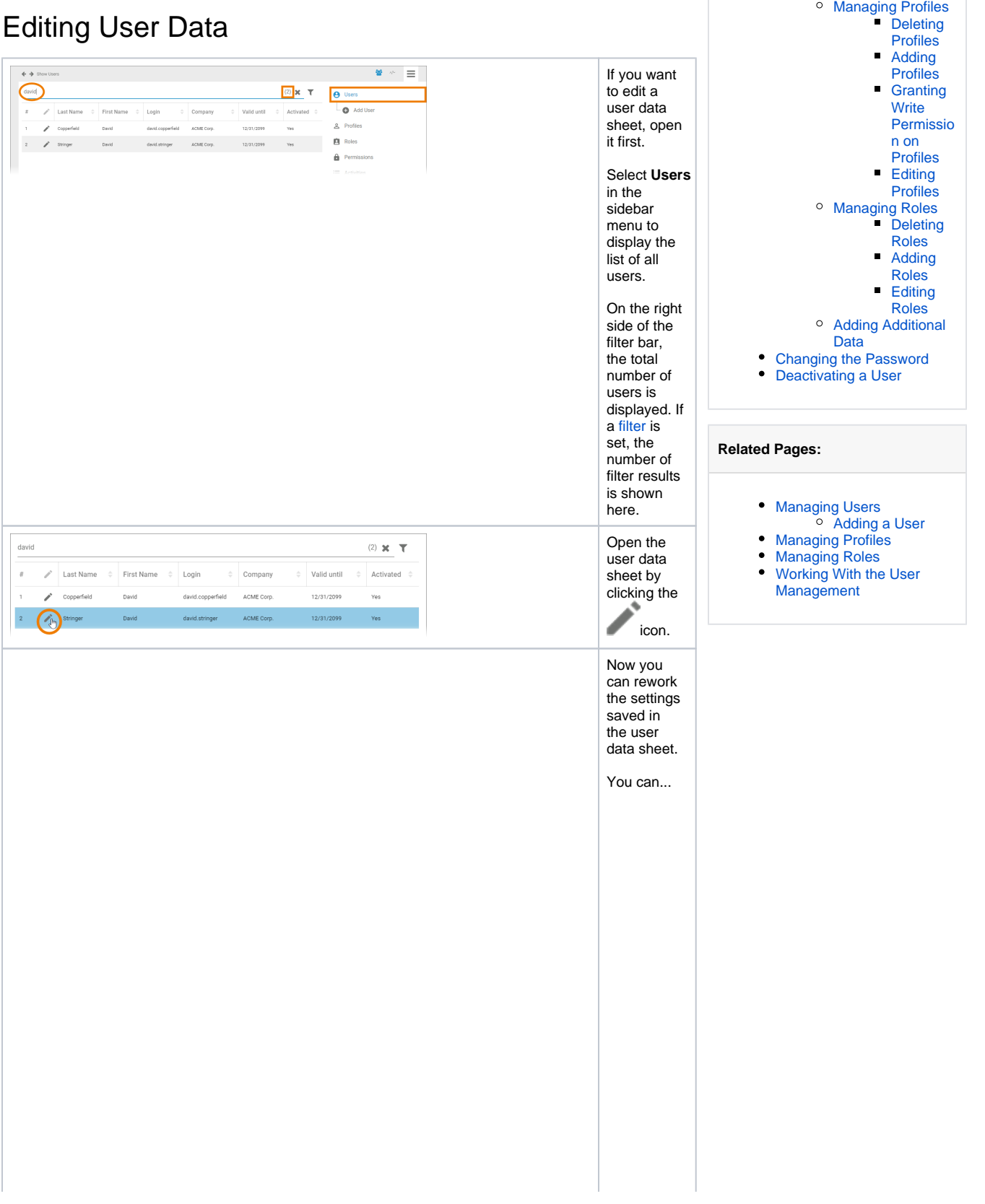

**On this Page:**

[Editing User Data](#page-0-0)

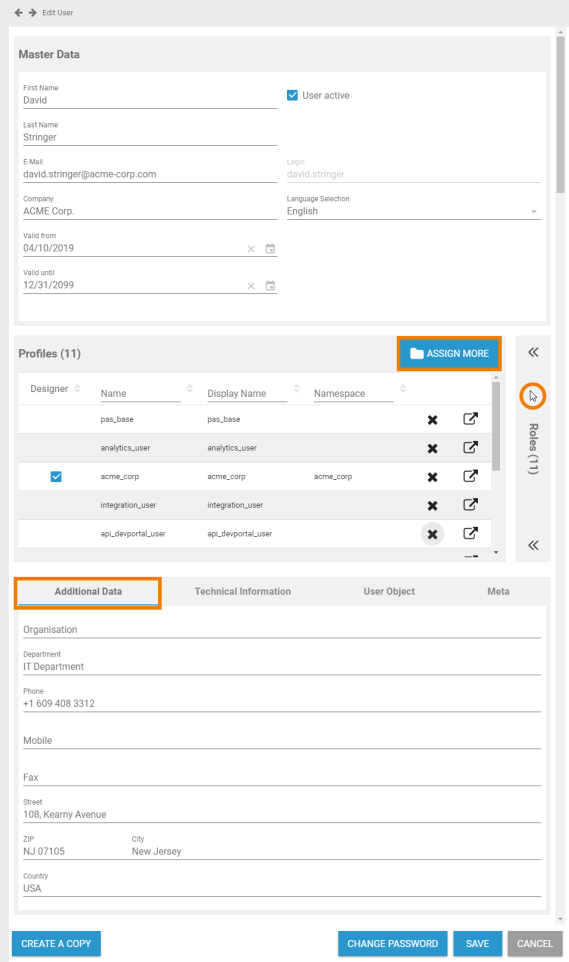

 $\bullet$  .... manag e the profiles of the user.  $\bullet$  [...](#page-6-0) [grant](#page-6-0)  [write](#page-6-0)  [permis](#page-6-0) [sion](#page-6-0)  [on a](#page-6-0)  [profile.](#page-6-0) [...](#page-11-0) [manag](#page-11-0) [e the](#page-11-0)  [roles](#page-11-0)  [of the](#page-11-0)  [user.](#page-11-0) [...](#page-14-0)  [insert](#page-14-0)  [additio](#page-14-0) [nal](#page-14-0)  [data](#page-14-0)  such [as](#page-14-0)  [addres](#page-14-0) [s or](#page-14-0)  [compa](#page-14-0) [ny](#page-14-0)  [informa](#page-14-0) [tion.](#page-14-0)  $\bullet$  ... [reset](#page-15-0)  [the](#page-15-0)  [passwo](#page-15-0) [rd of](#page-15-0)  [the](#page-15-0)  [user.](#page-15-0)  $\bullet$ [...](#page-18-0)  [deactiv](#page-18-0) [ate the](#page-18-0)  [user.](#page-18-0)

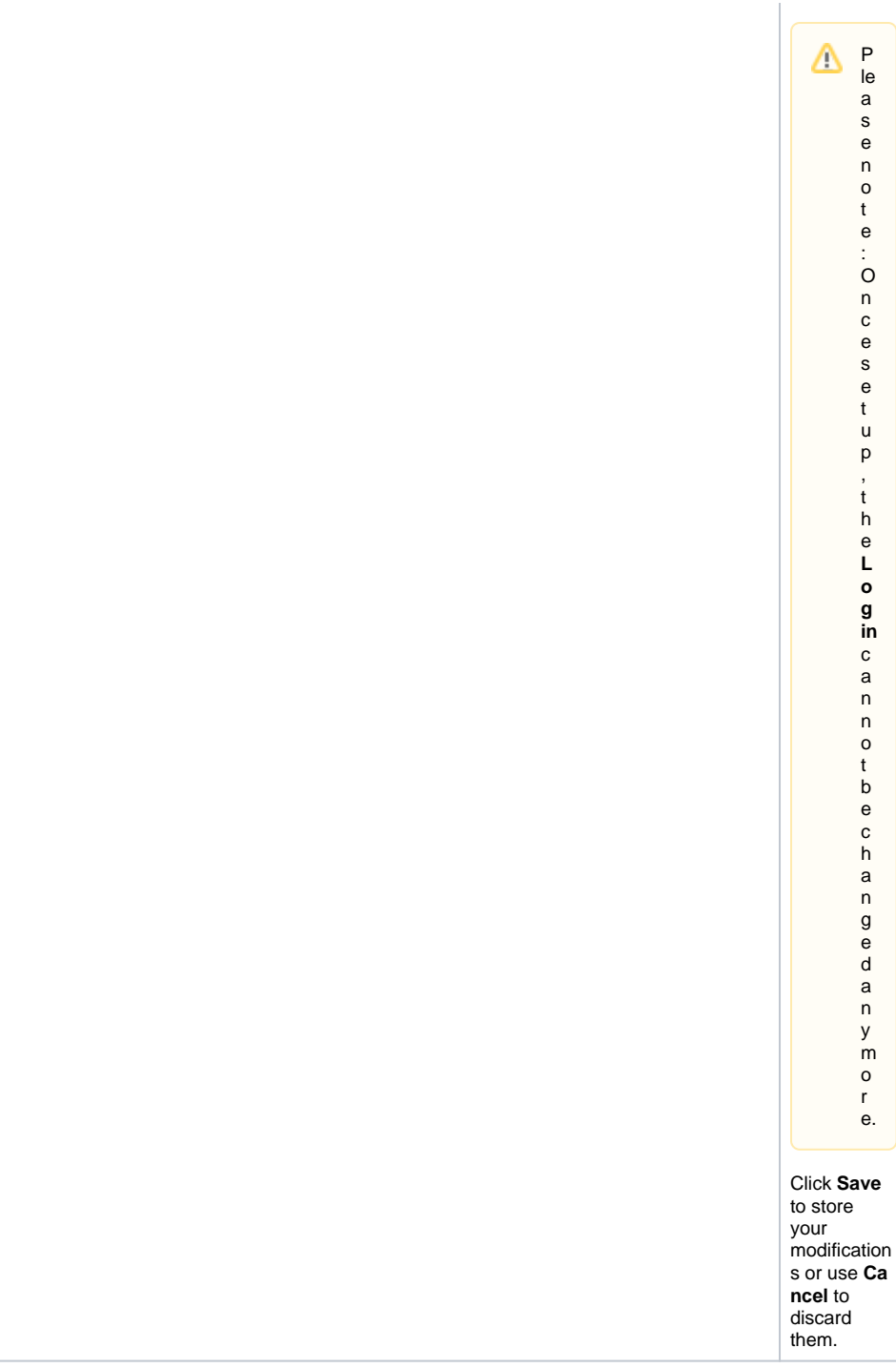

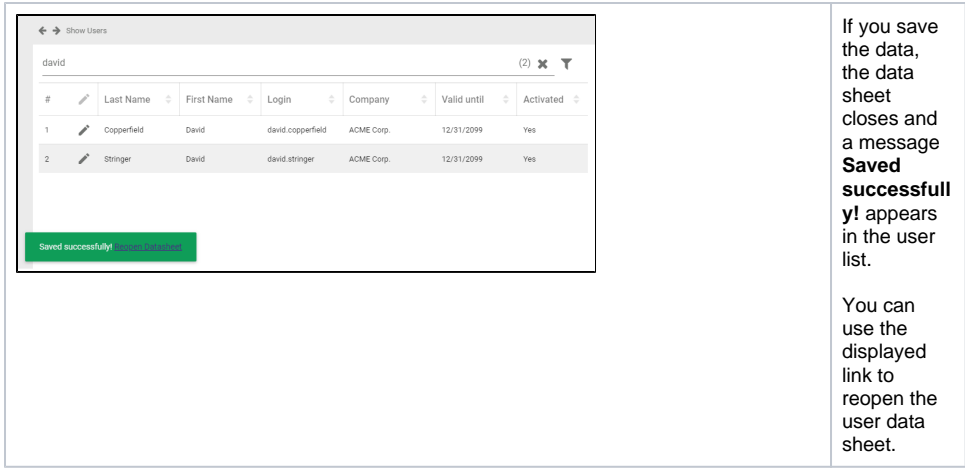

## Managing Profiles

<span id="page-3-0"></span>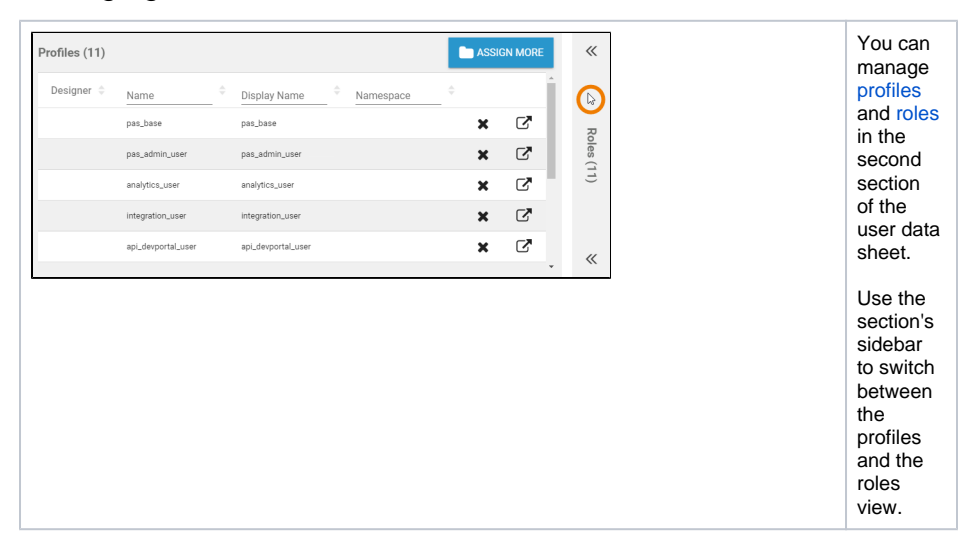

#### <span id="page-3-1"></span>**Deleting Profiles**

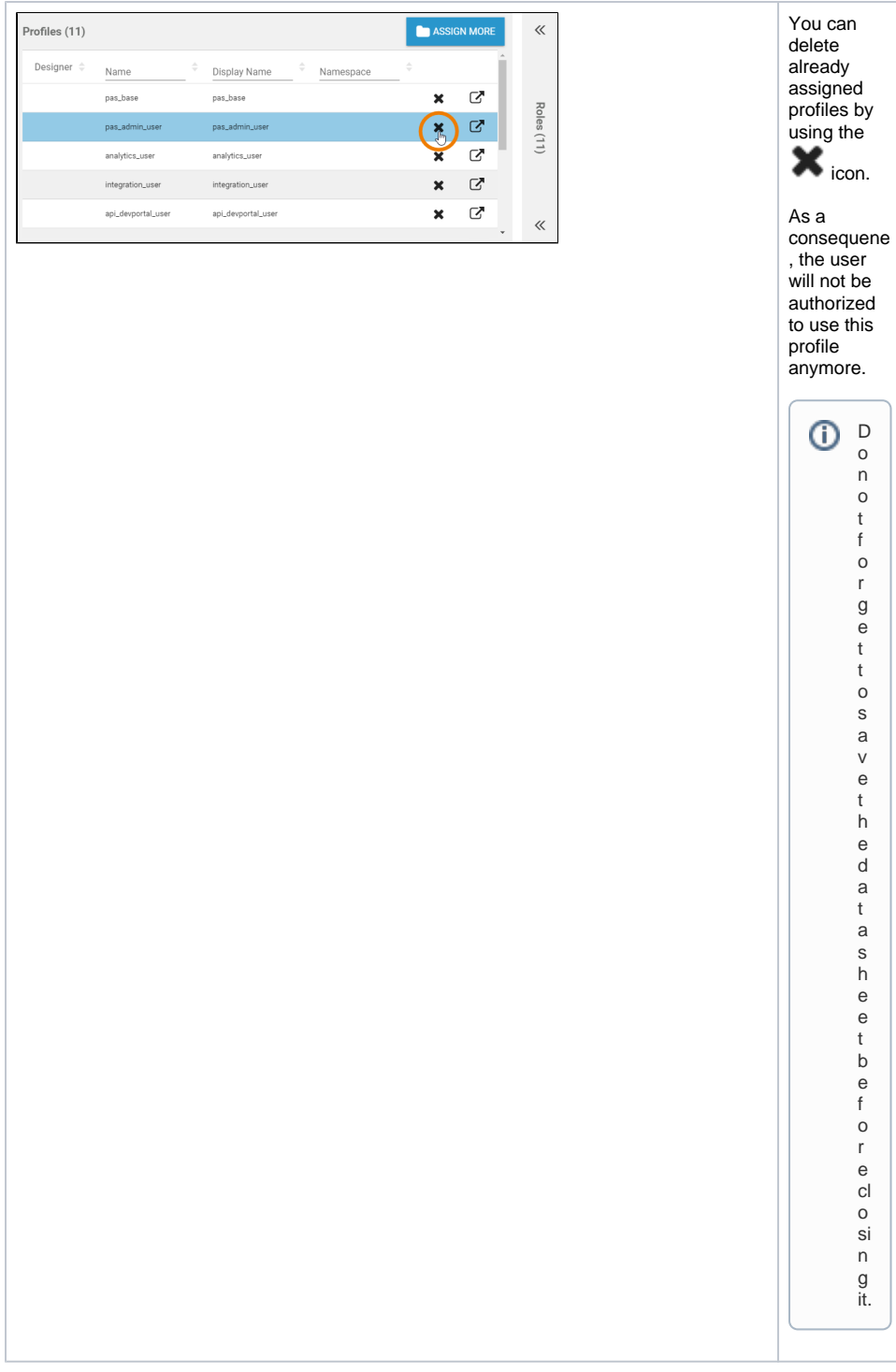

## <span id="page-4-0"></span>**Adding Profiles**

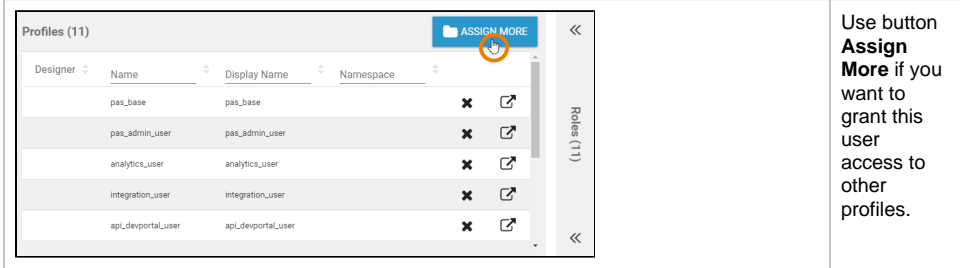

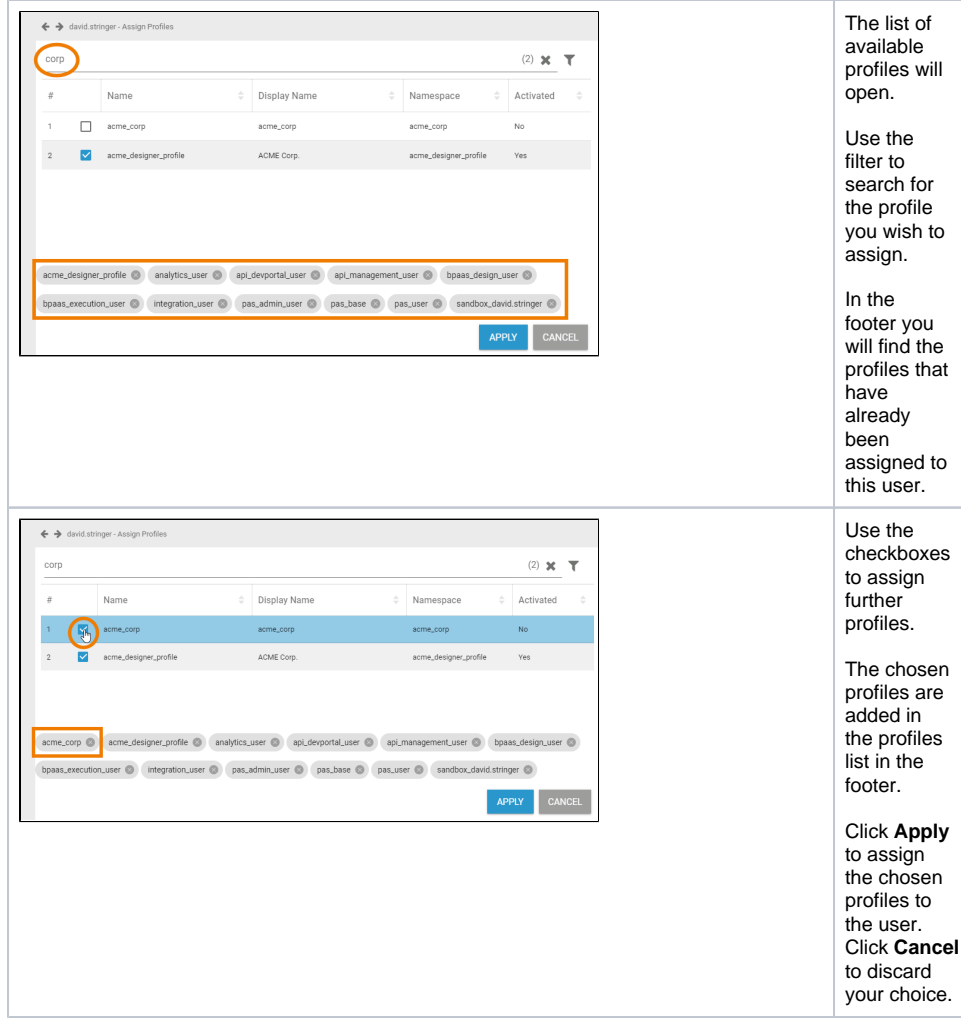

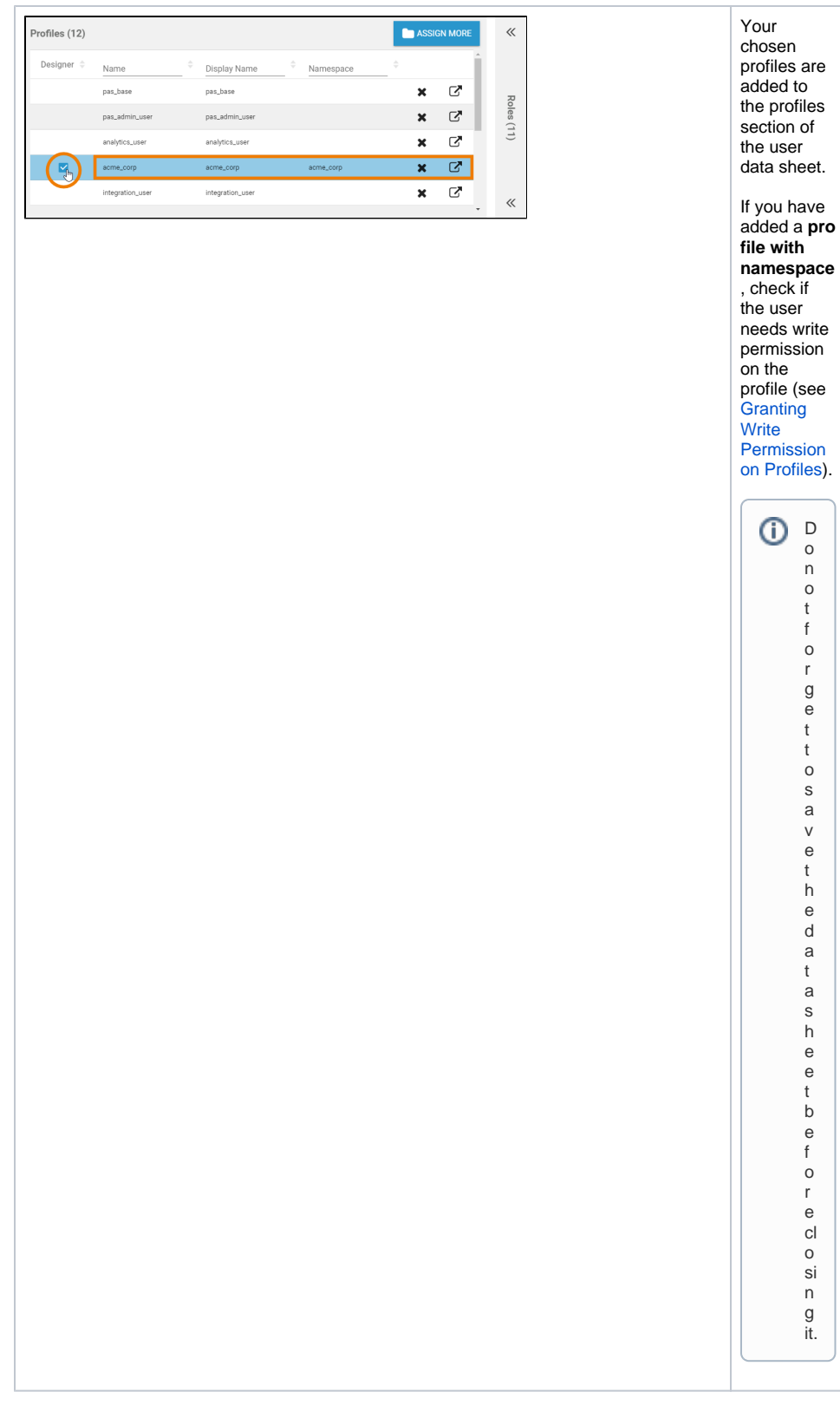

#### <span id="page-6-0"></span>**Granting Write Permission on Profiles**

Individual write permissions can be granted or denied **for profiles with namespace**. By default, the write permission is granted.

 $\mathsf D$ o n o t f o r g e t t o s a v e t h e d a t a s h e e t b e f o r e cl o si n g it.

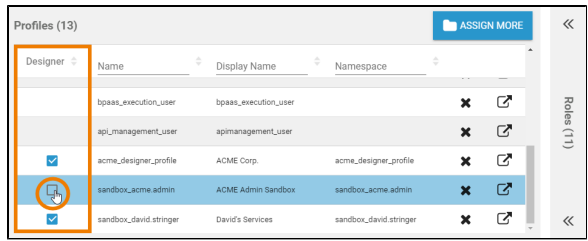

To enable read-only access on a profile,

deactivate the checkbox in column **Designer**. To grant write permission on a profile, activate the checkbox in column **Designer**.

The checkbox is only displayed for **profil es with namespace**.

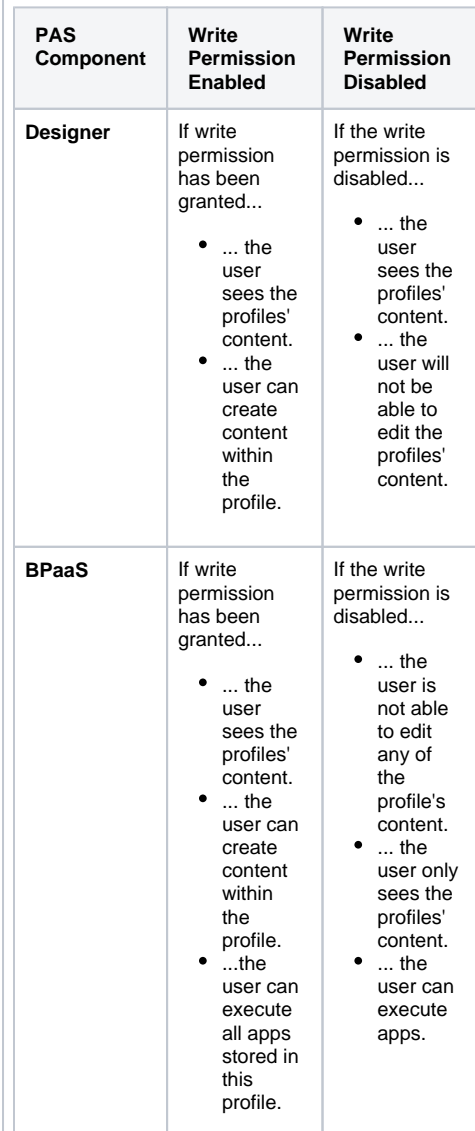

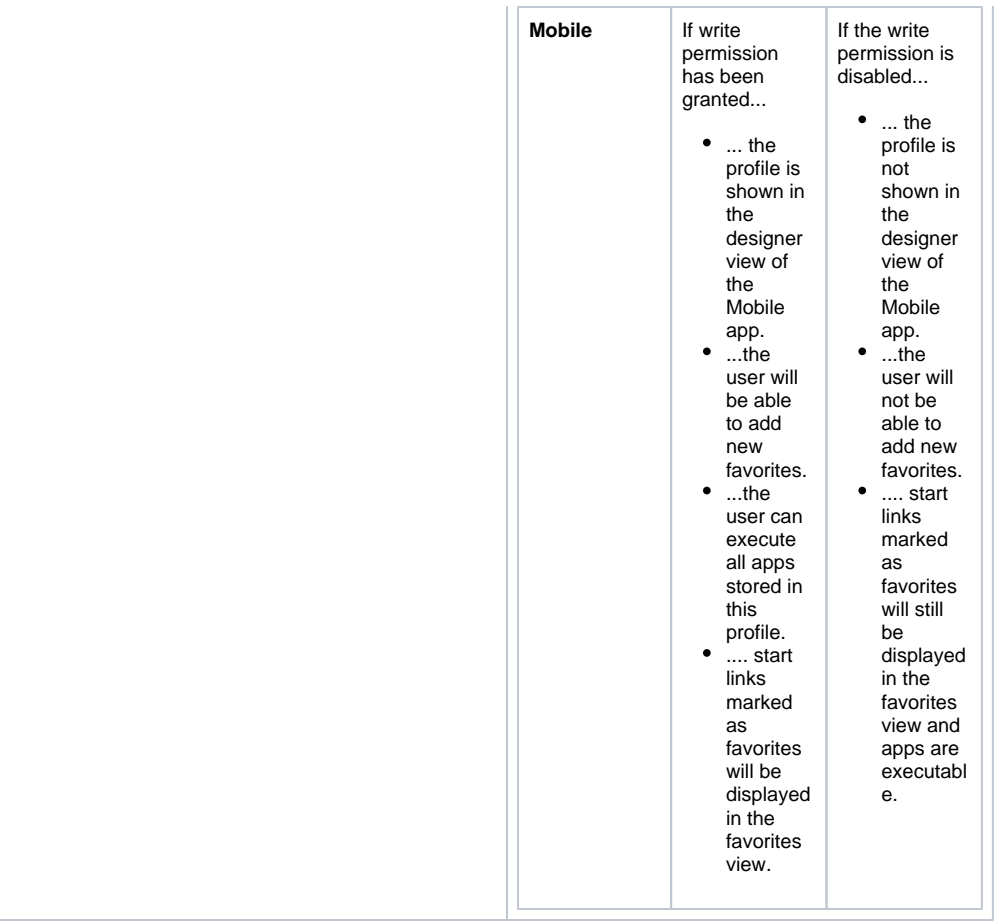

## **Editing Profiles**

<span id="page-8-0"></span>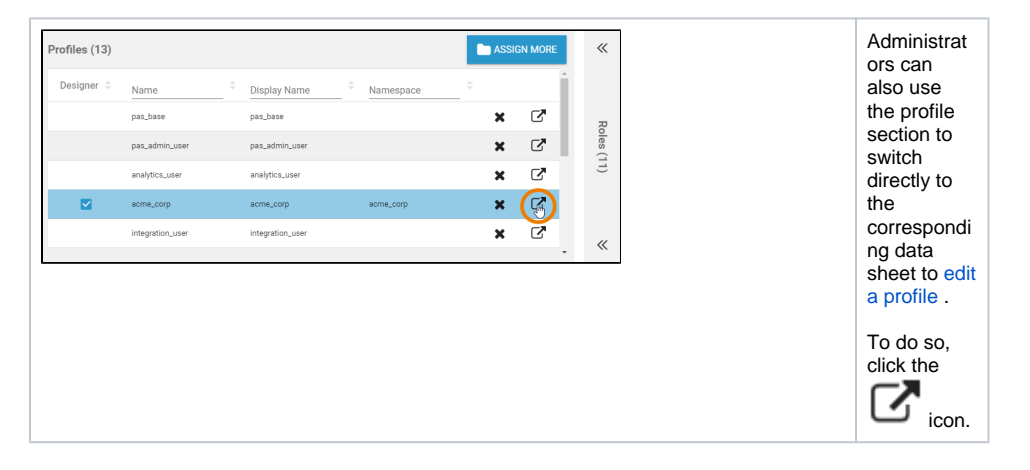

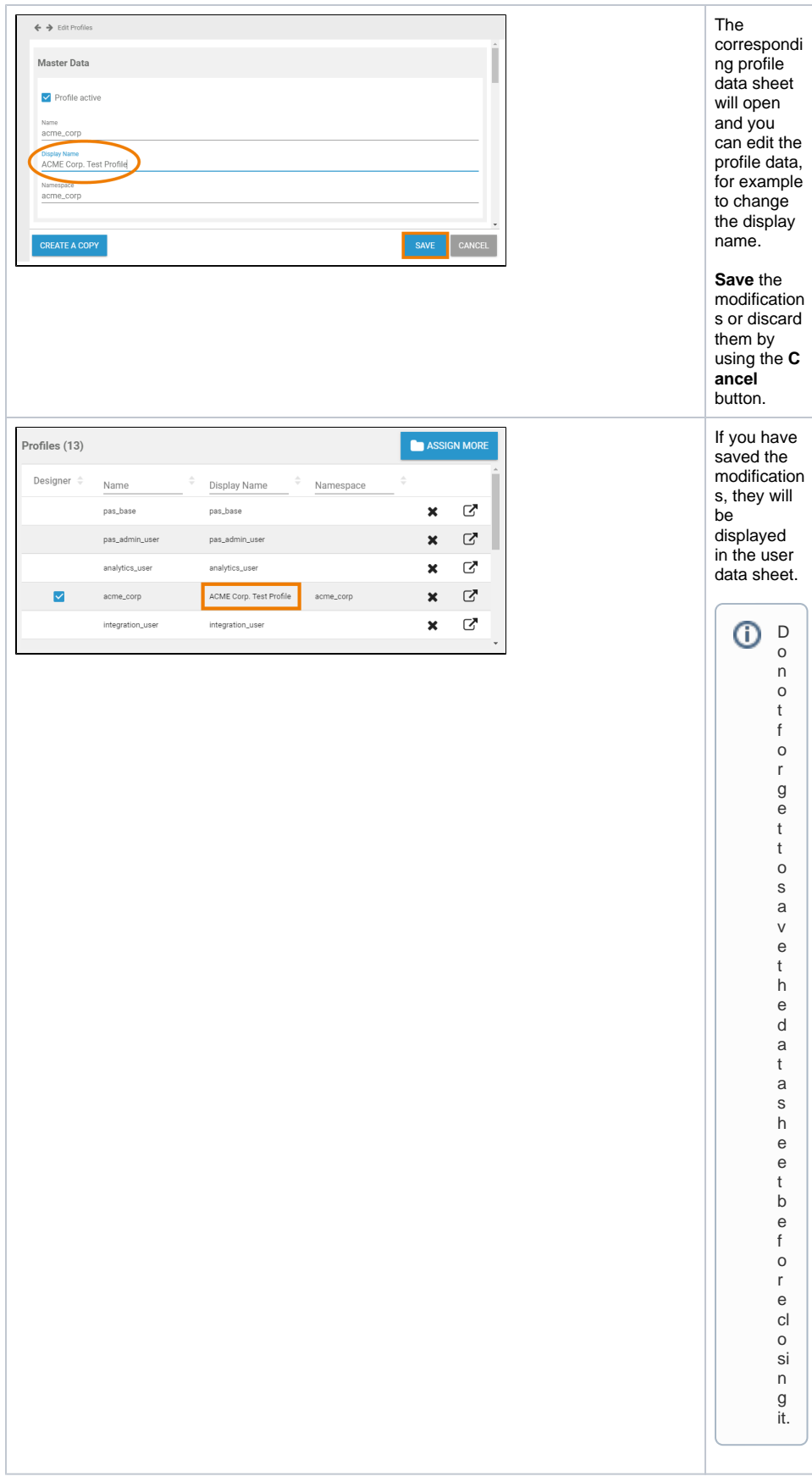

<span id="page-9-0"></span>Managing Roles

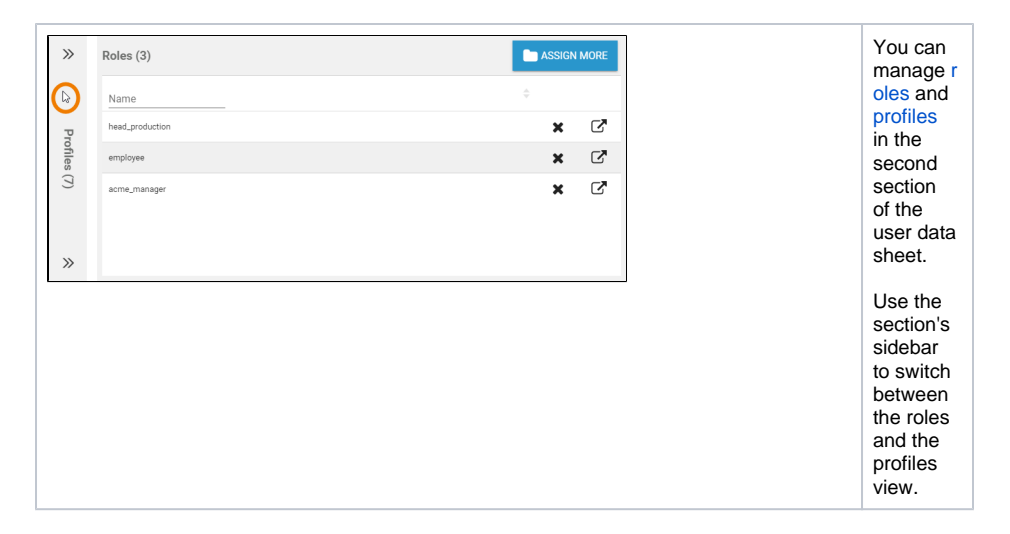

#### <span id="page-10-0"></span>**Deleting Roles**

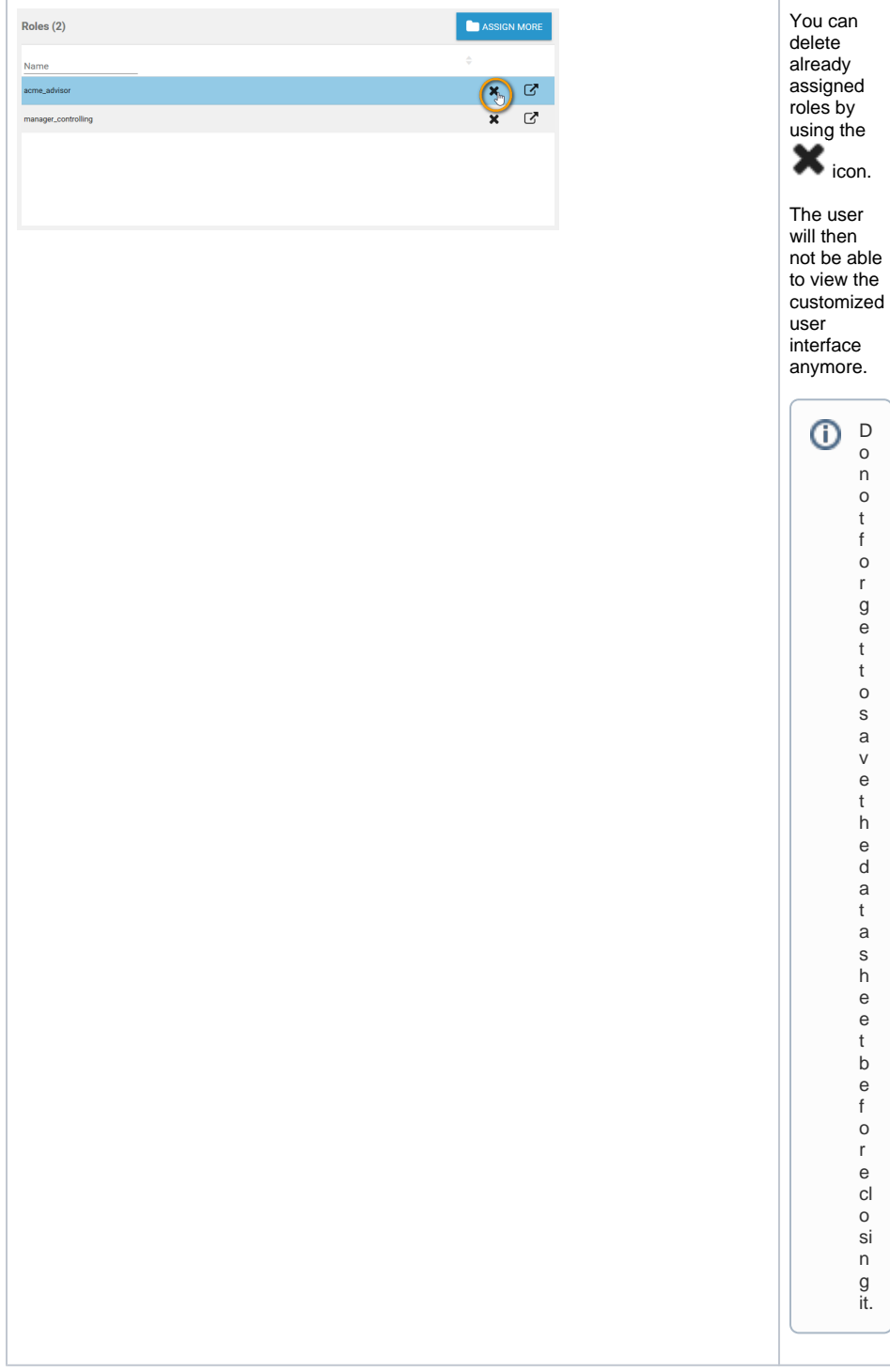

## <span id="page-11-0"></span>**Adding Roles**

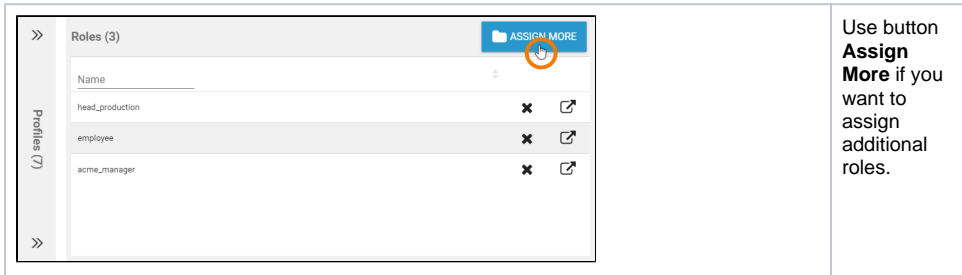

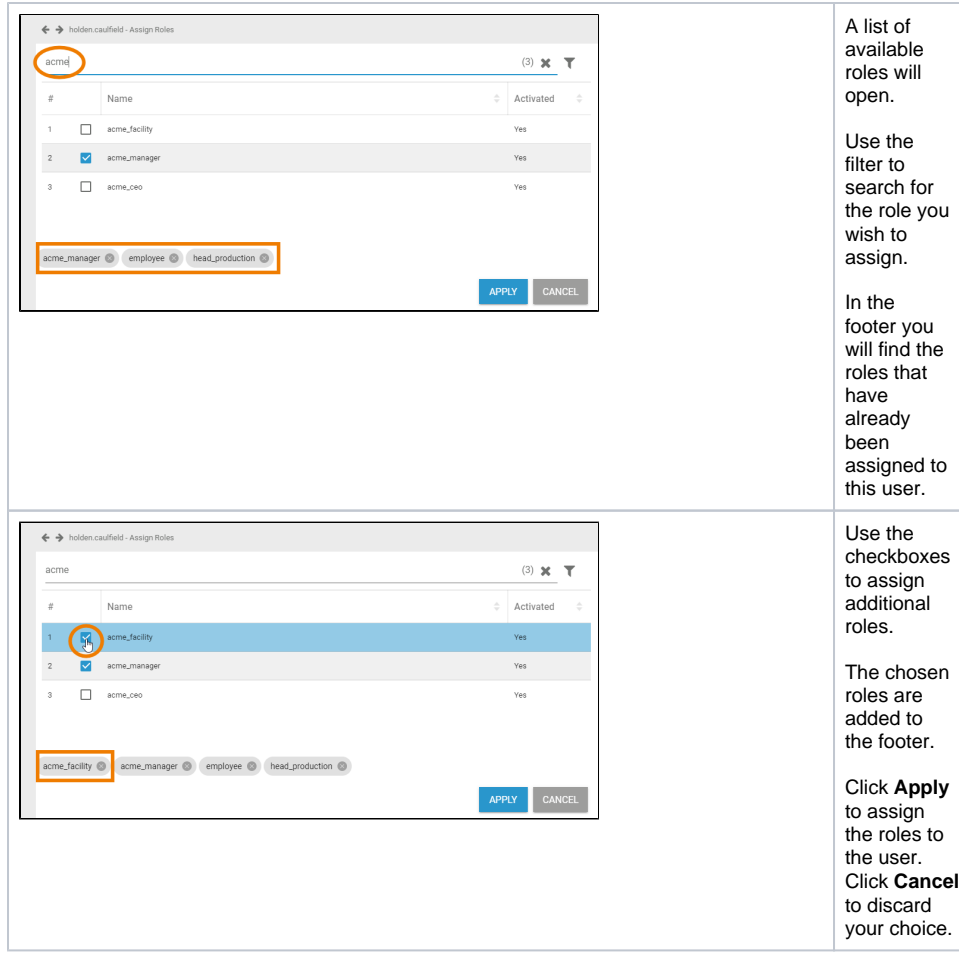

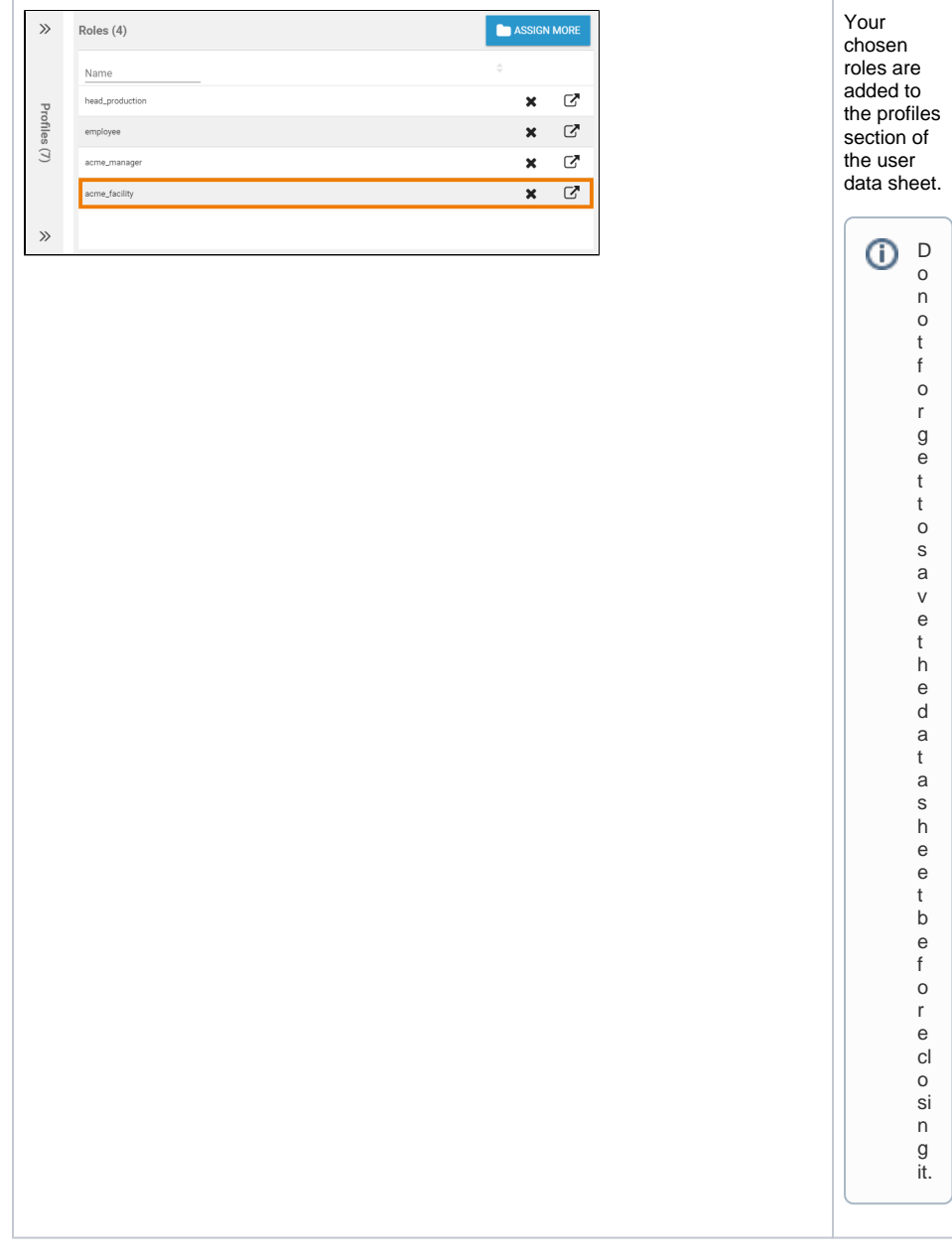

#### **Editing Roles**

<span id="page-13-0"></span>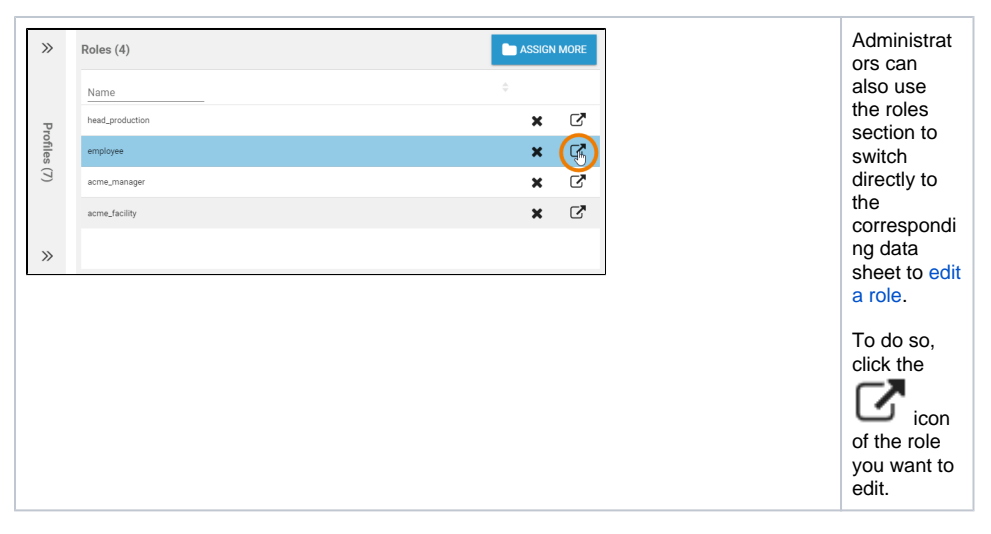

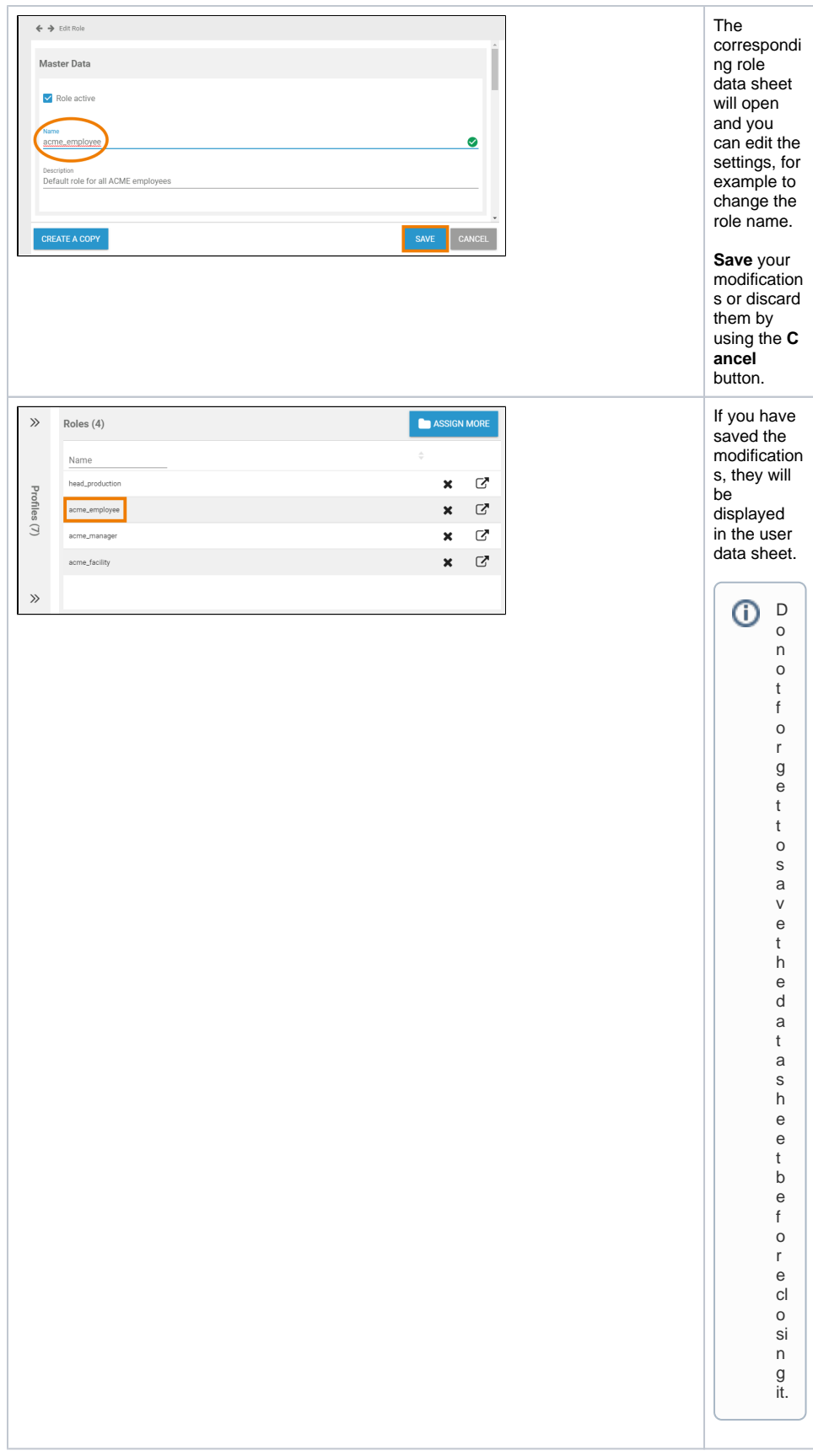

<span id="page-14-0"></span>Adding Additional Data

<span id="page-15-0"></span>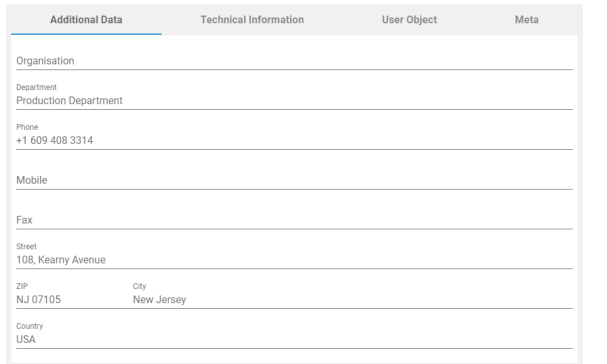

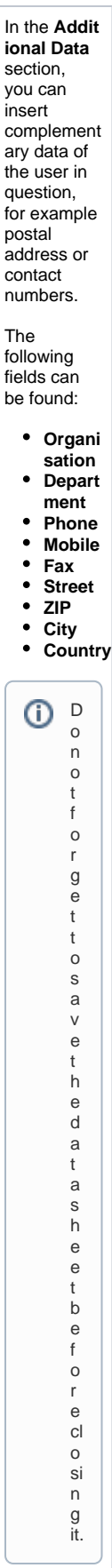

# Changing the Password

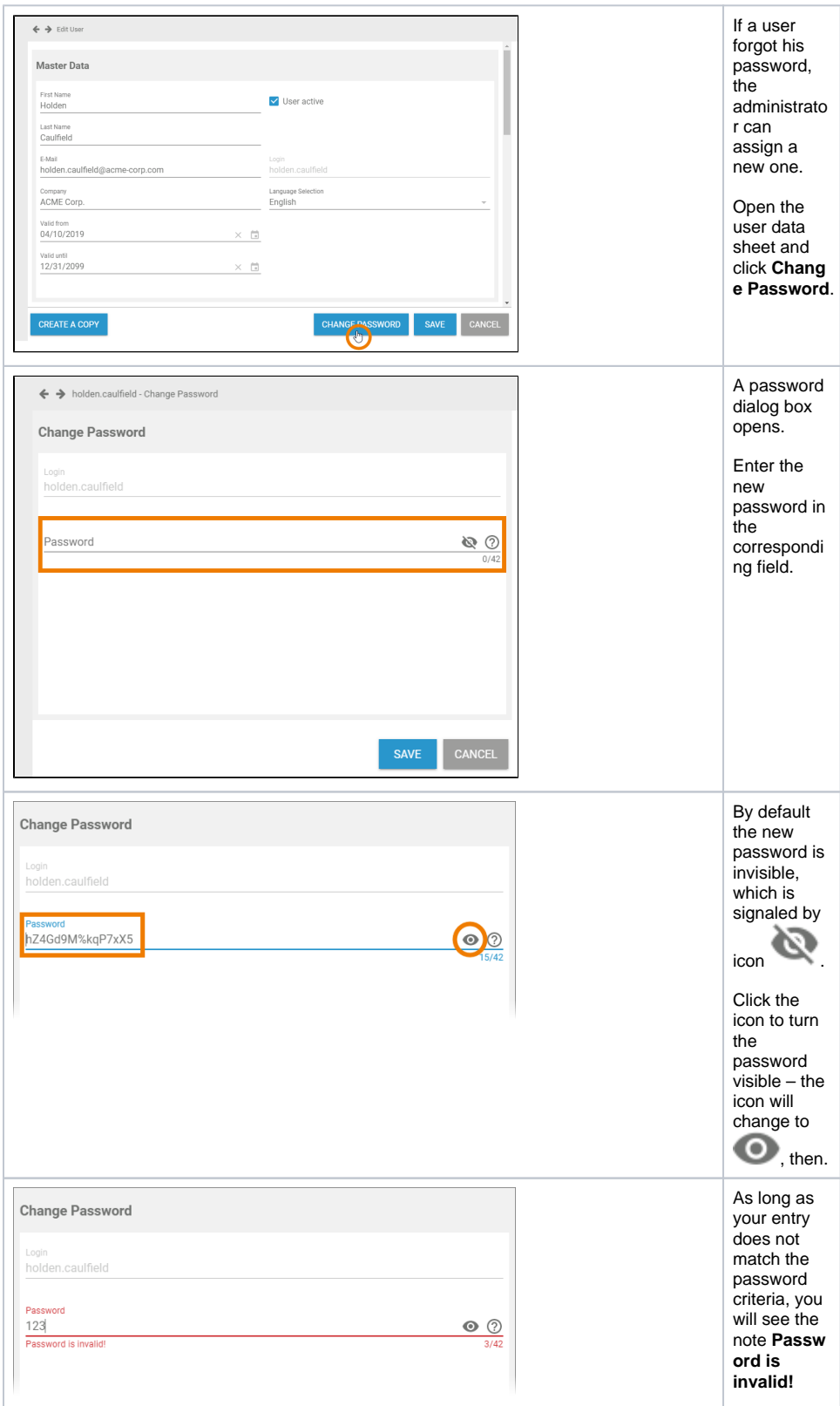

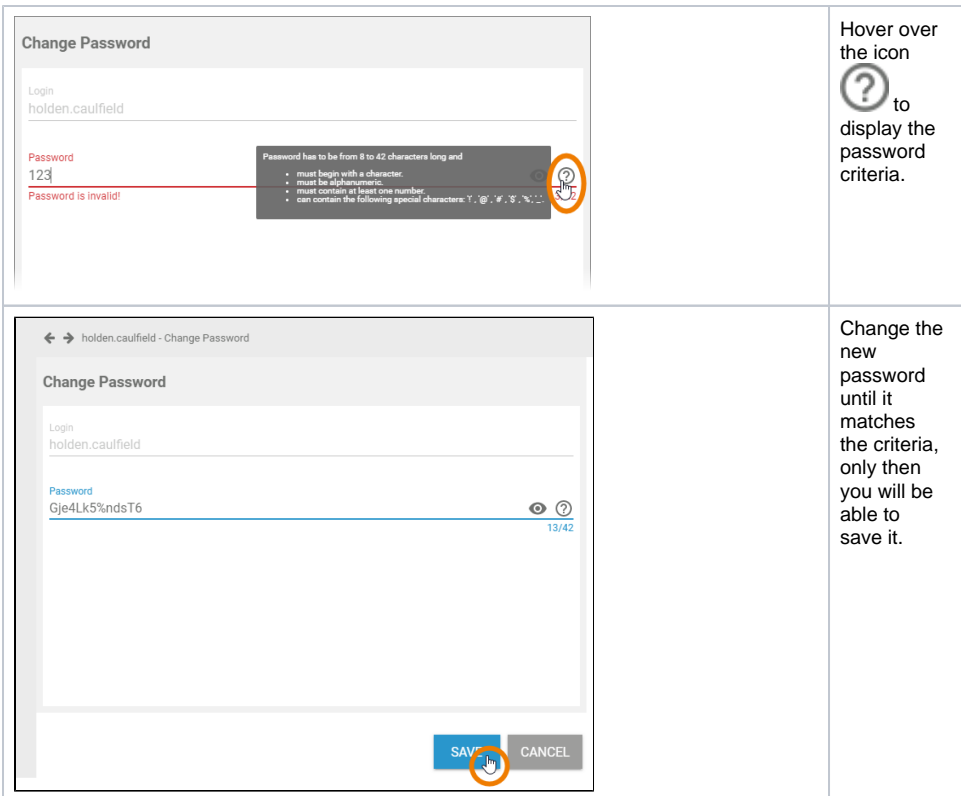

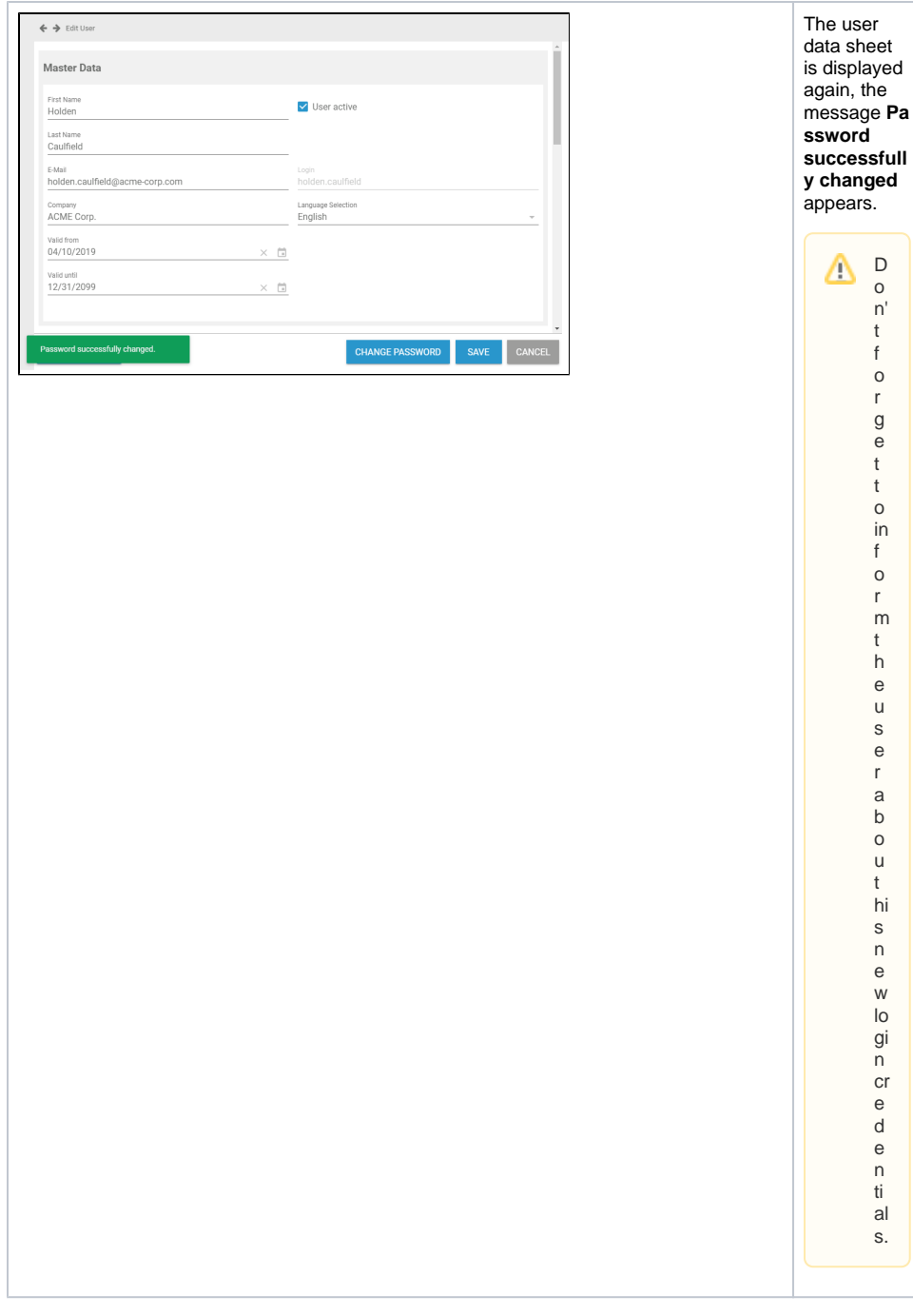

# <span id="page-18-0"></span>Deactivating a User

If a user is not allowed to access the system any more, his account must be deactivated. Users cannot log in to the business system, if their user account is inactive or if the date in field **valid until** lies in the past, meaning that the validity of the user account has ended.

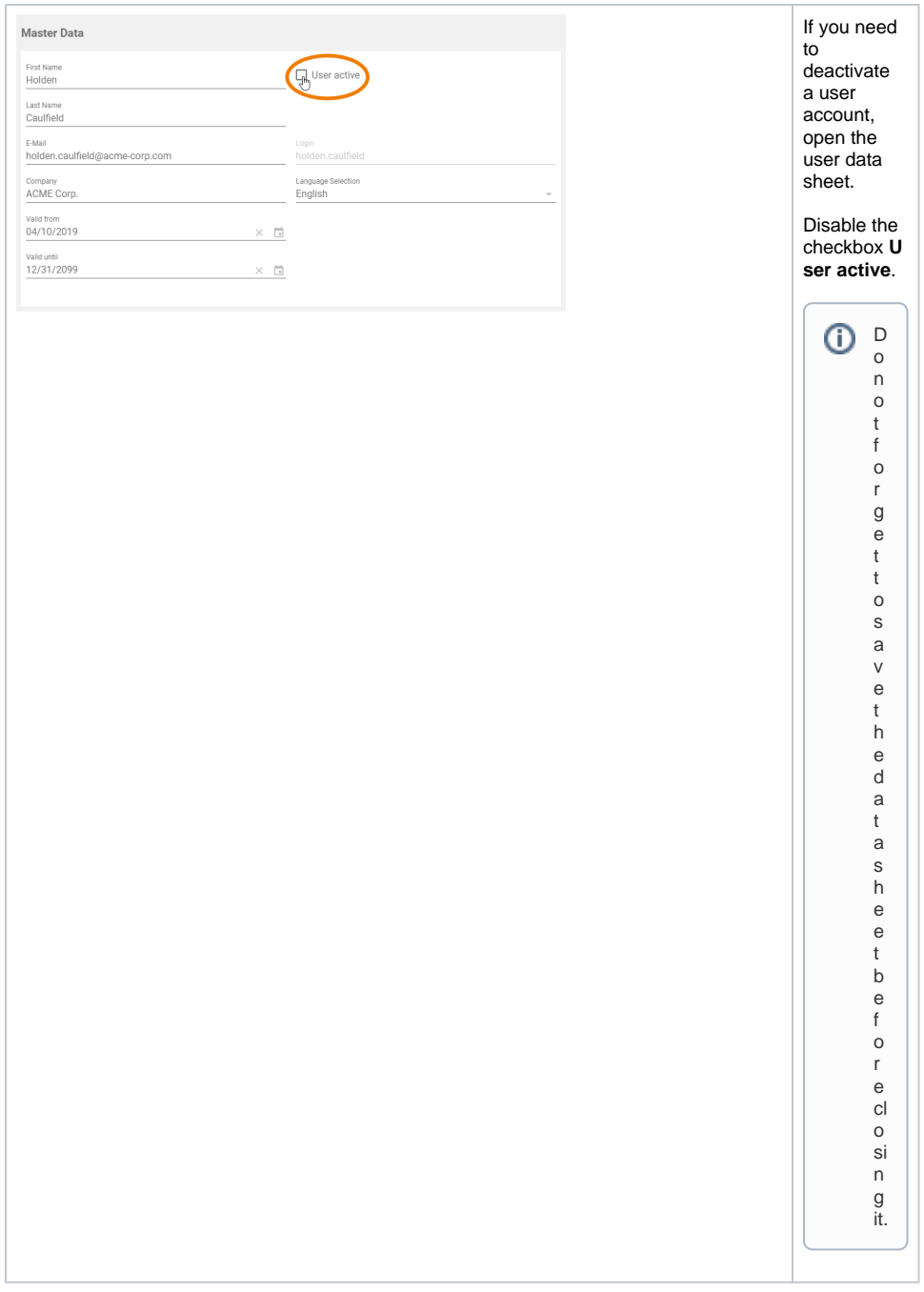

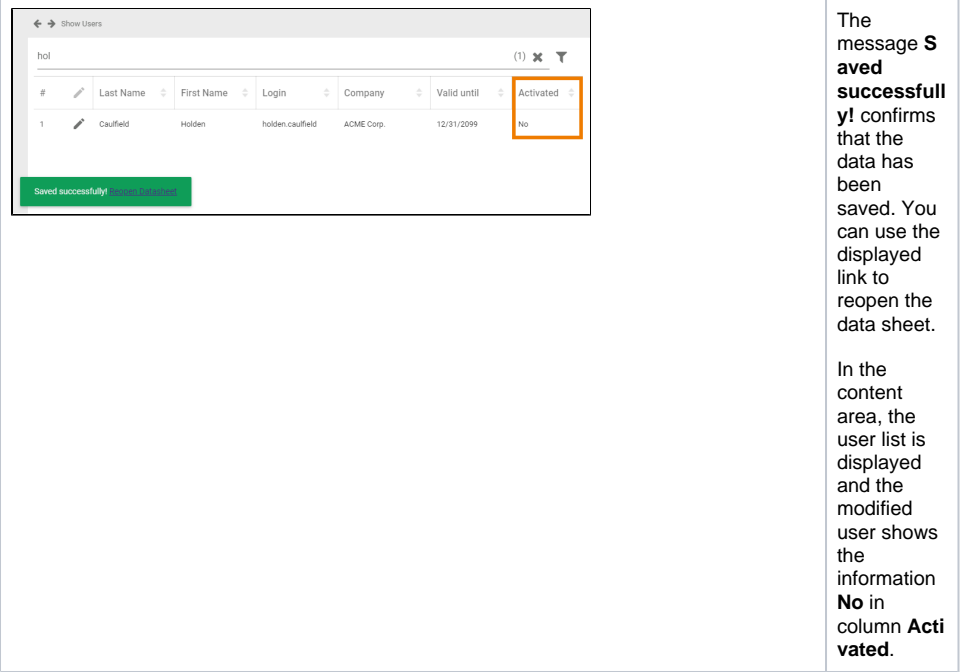